# Mise à niveau vers le cloud privé AMP 3.1.1 ajout d'espace disque et de mémoire  $\overline{\phantom{a}}$

#### **Contenu**

**Introduction** Ajout d'espace disque Ajout de mémoire Mise à niveau de mémoire vive ou ajout de défaillance de disque

### **Introduction**

Le cloud privé AMP for Endpoints 3.1.1 nécessite 1,1 To d'espace disque libre et 128 Go de mémoire RAM. Un avertissement s'affiche si vous tentez de mettre à jour le logiciel de cloud privé avec une capacité de disque ou une mémoire insuffisante sur votre machine virtuelle. Pour continuer la mise à jour, vous devez utiliser vSphere pour ajouter un disque ou plus de mémoire.

### Ajout d'espace disque

Pour ajouter de l'espace disque, vous devez ajouter un nouveau disque à la machine virtuelle, puis agrandir la partition /data.

- Ajoutez un nouveau disque 1,1 To. Reportez-vous à votre documentation vSphere pour 1. obtenir des instructions sur l'ajout d'un disque dur à une machine virtuelle dans le client vSphere.
- 2. Redémarrez l'appliance.
- 3. Après avoir ajouté le disque dur, accédez à la page Mettre à jour le périphérique. Lorsque vous êtes invité à redimensionner le disque, cliquez sur le bouton Redimensionner le disque maintenant.

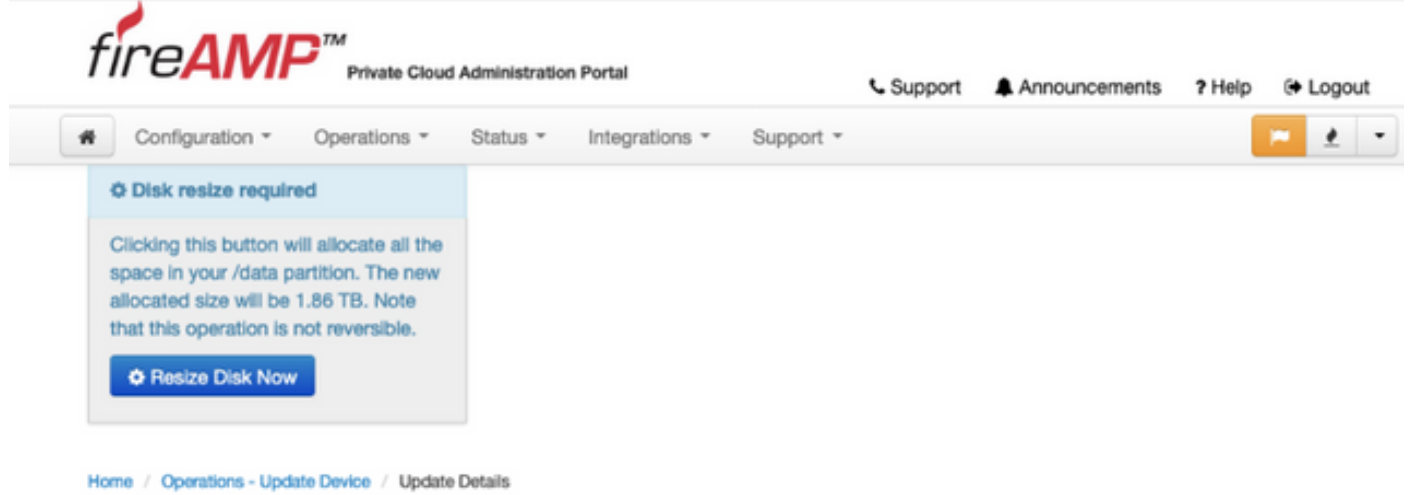

## Ajout de mémoire

- 1. Ajoutez 128 Go de RAM. Reportez-vous à votre documentation vSphere pour obtenir des instructions sur la modification de la configuration de la mémoire dans le client vSphere.
- 2. Redémarrez l'appliance.

J.

#### Mise à niveau de mémoire vive ou ajout de défaillance de disque

Cet écran s'affiche si vous essayez de mettre à niveau le logiciel de cloud privé suite à une tentative échouée de mise à niveau de la mémoire vive ou d'ajout d'un disque. Essayez de répéter la mise à niveau de la mémoire vive et d'ajouter à nouveau des procédures de disque.

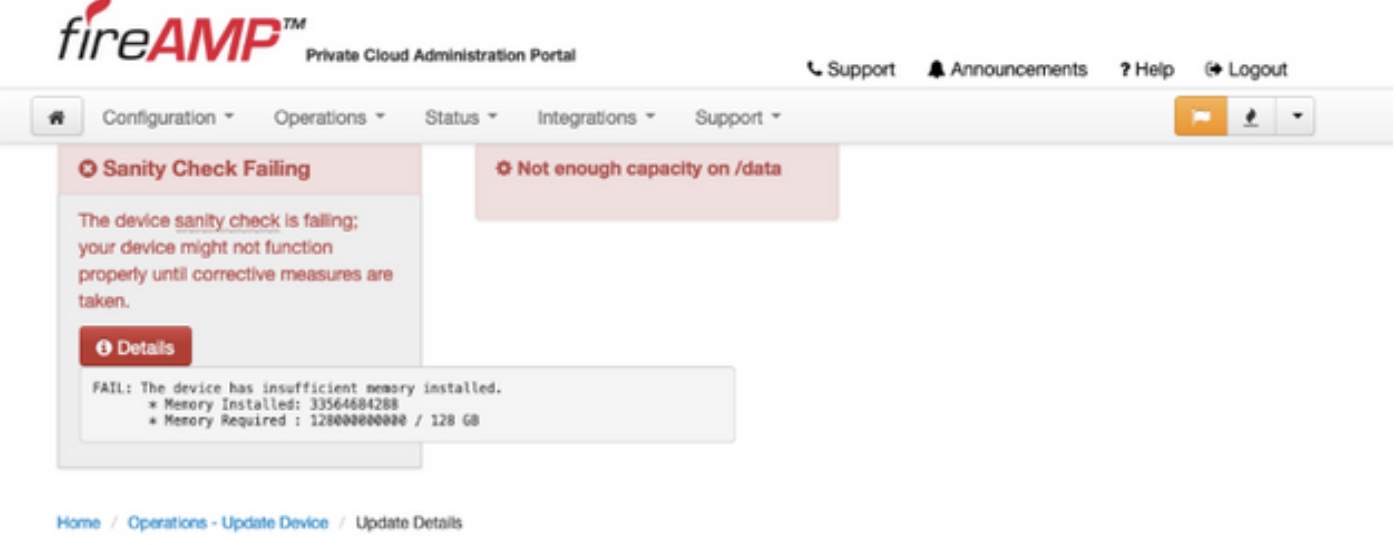

NOTE: Cet échec se produit après le téléchargement de tous les rpms, mais avant le début du processus de mise à niveau. Cela empêche la mise à niveau vers la version 3.1.1 sans respecter les exigences minimales.